## **Documentation**

# **Technique**

GLPI : Authentification LDAP dans GLPI

Doc Technique GR3 : Authentification Ad dans GLPI

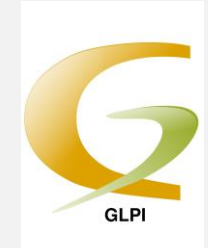

## 1) Travail préalable :

Installer le package php-ldpa :

#yum install php-ldap

Redémarrer Apache :

#systemctl restart httpd

### 2) Paramétrage de l'authentification :

Il faut créer un annuaire LDAP, pour cela, rendez-vous dans « Configuration »  $\rightarrow$  « Authentification »

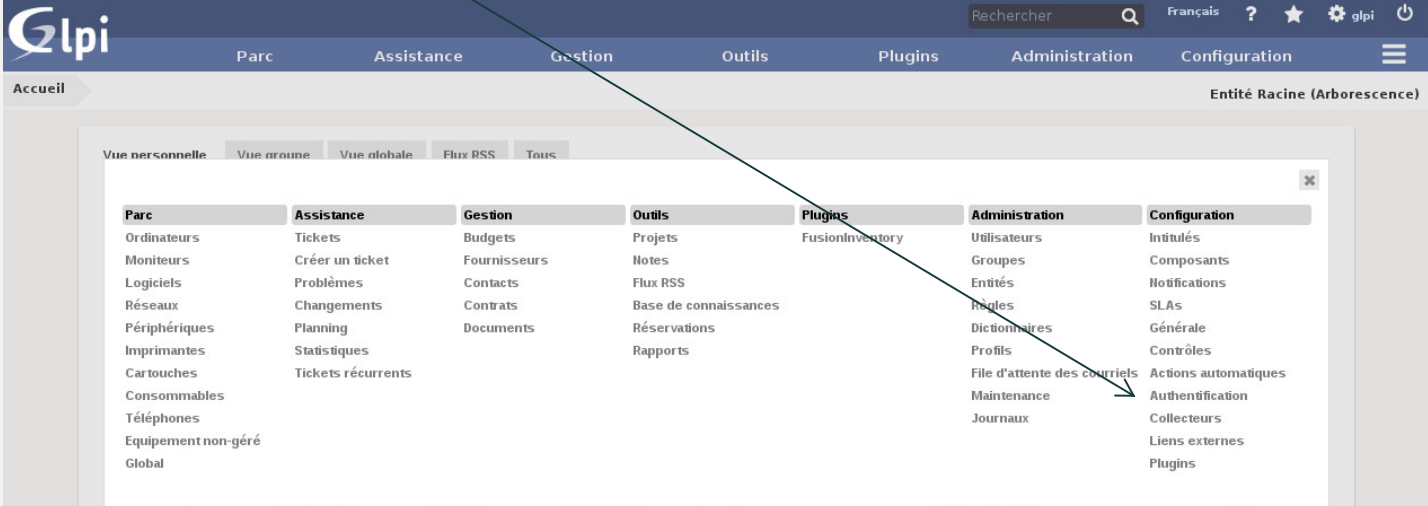

Ensuite, on va configurer l'annuaire qui a été créé. Pour cela sélectionner « Annuaires LDAP » :

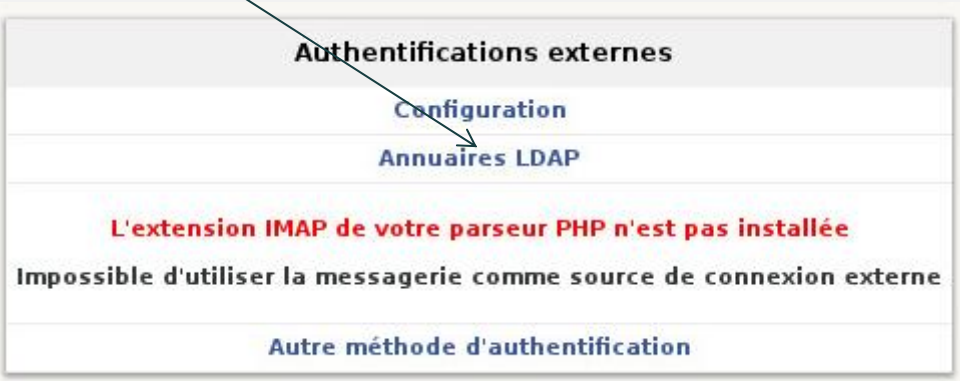

Puis « + » afin de créer notre annuaire :

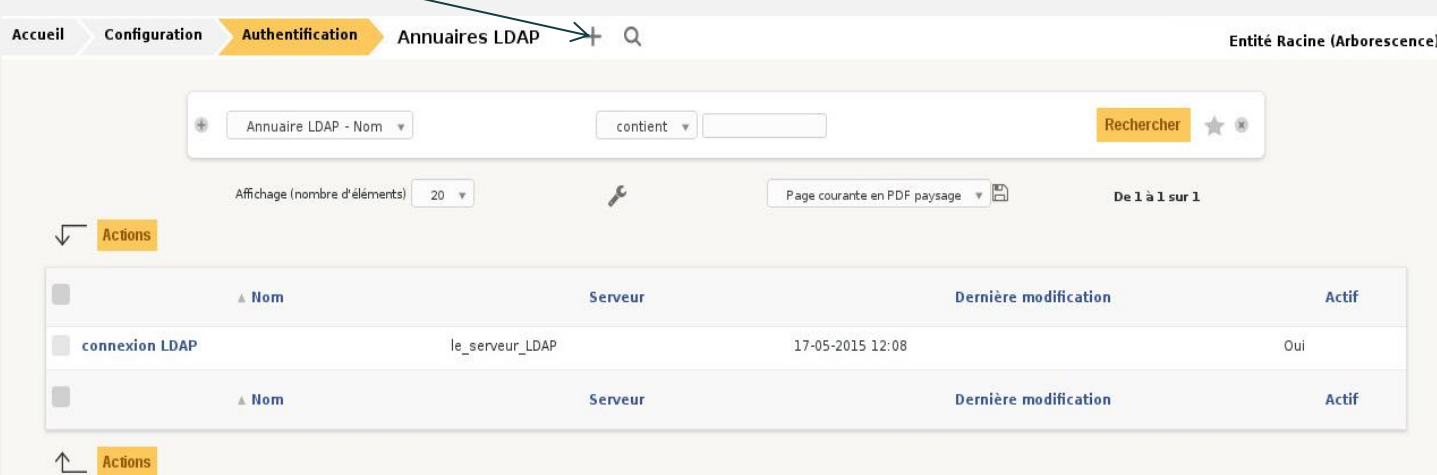

Ensuite on va paramétrer notre serveur AD comme ci-dessous :

- Nom : Attribuer le nom de l'annuaire souhaité.
- Serveur : L'adresse de votre serveur Active Directory
- BaseDN : Le nom de votre domaine correspondant à l'arborescence
- CN : Respecter la syntaxe ci-dessous, permet la connexion à l'annuaire.

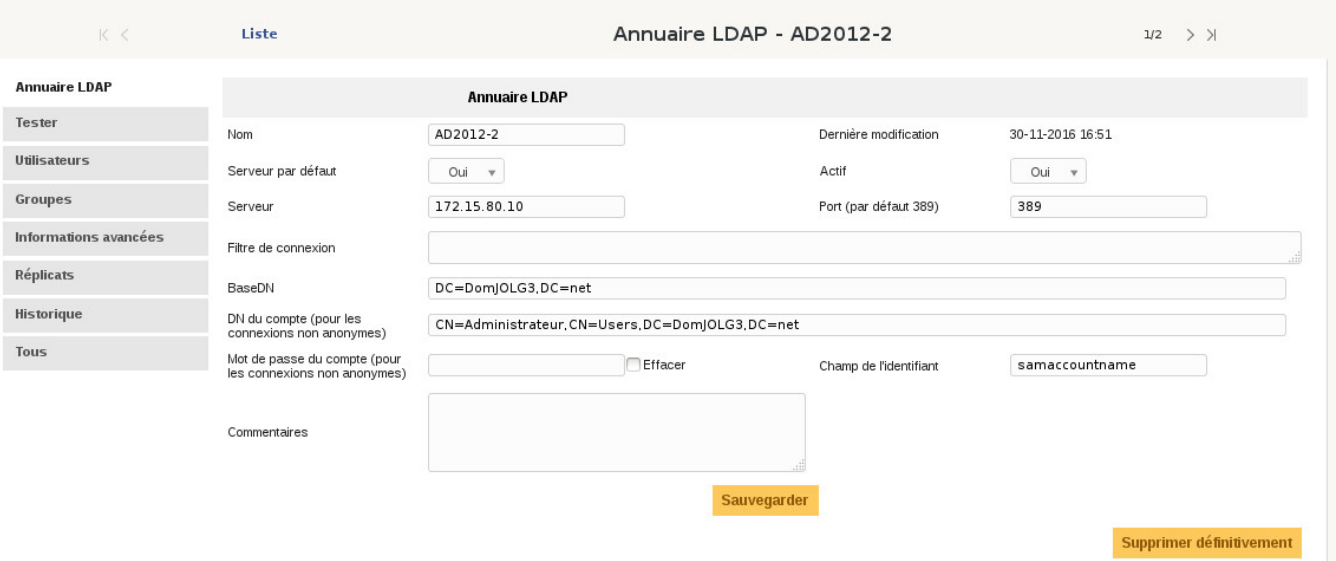

#### Vérifier que vos informations correspondent à celle-ci-dessous dans la fenêtre « utilisateurs »:

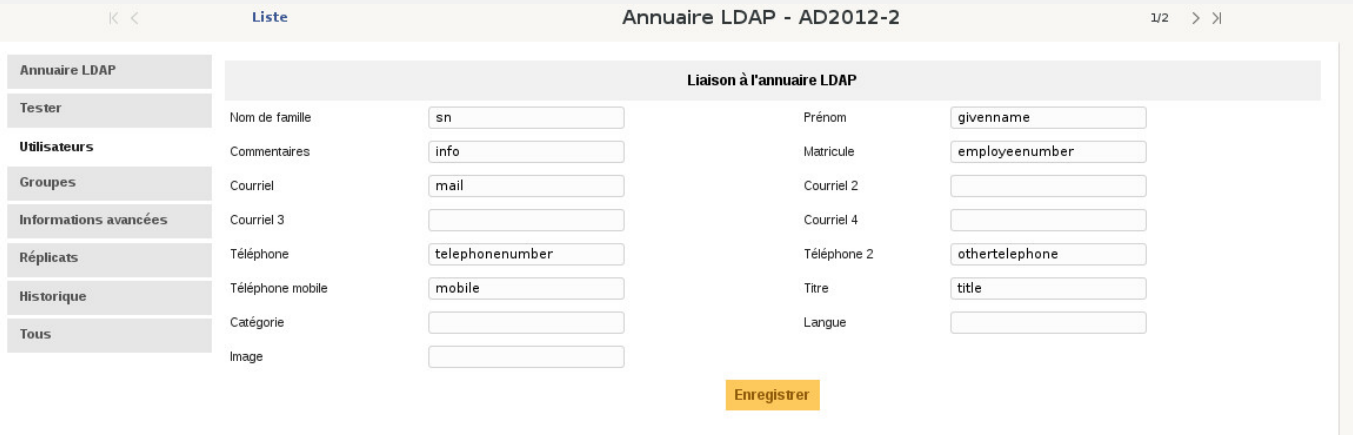

#### Et ensuite vérifier l'onglet « groupe » :

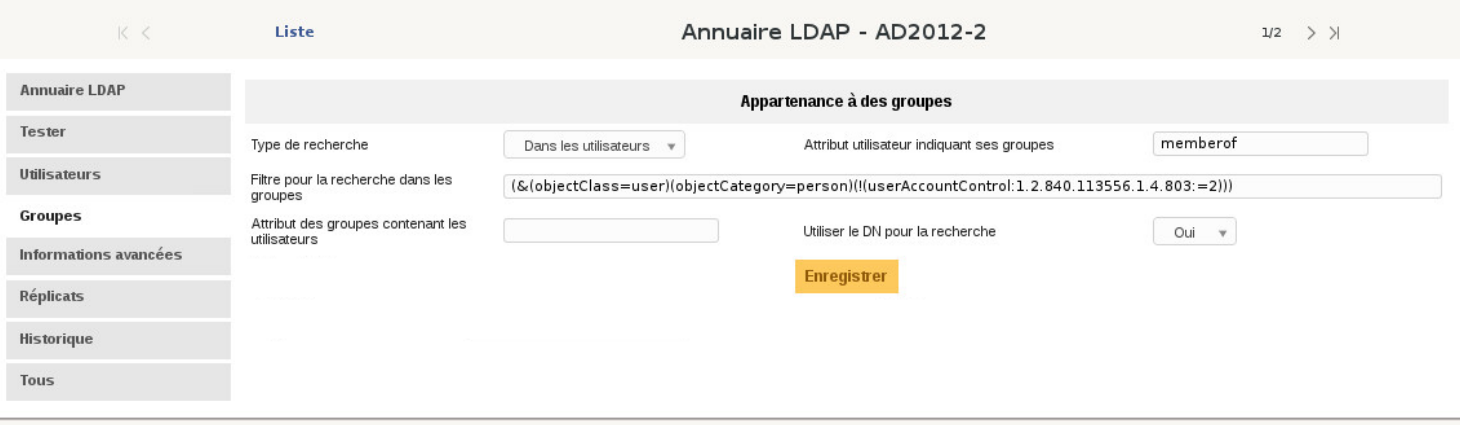

Il est maintenant temps de tester la connexion à GLPI avec un compte de l'AD :

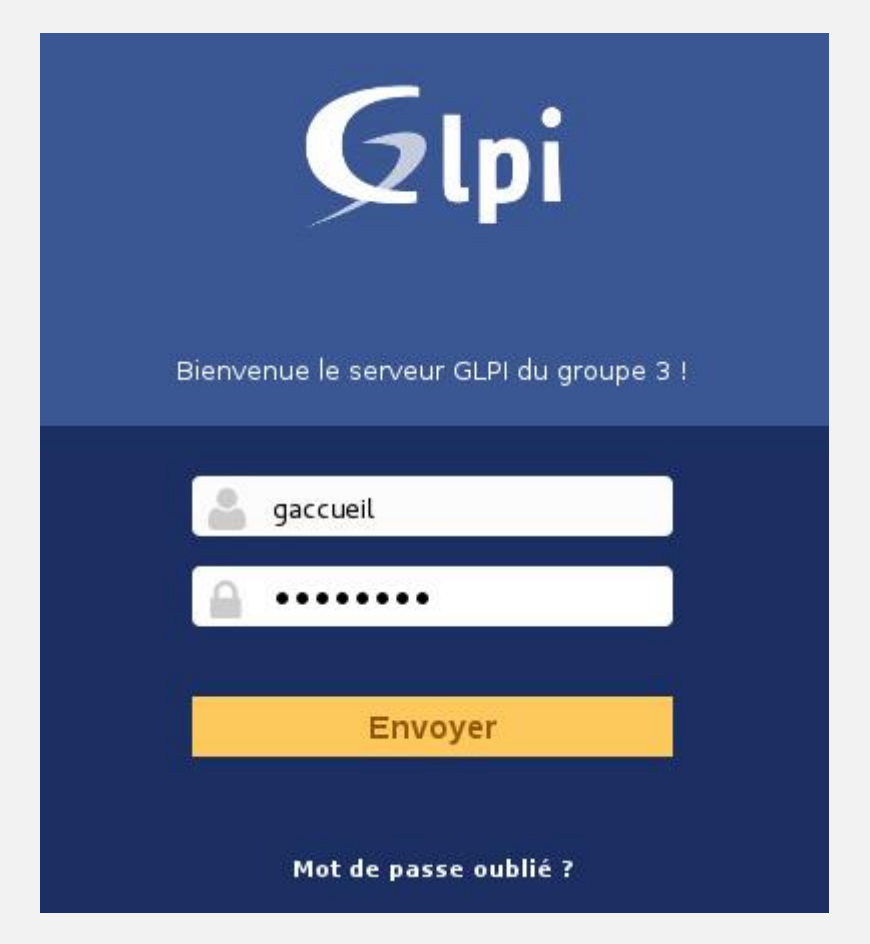

Une fois identifié, il est désormais possible de créer un ticket en cas de problèmes :

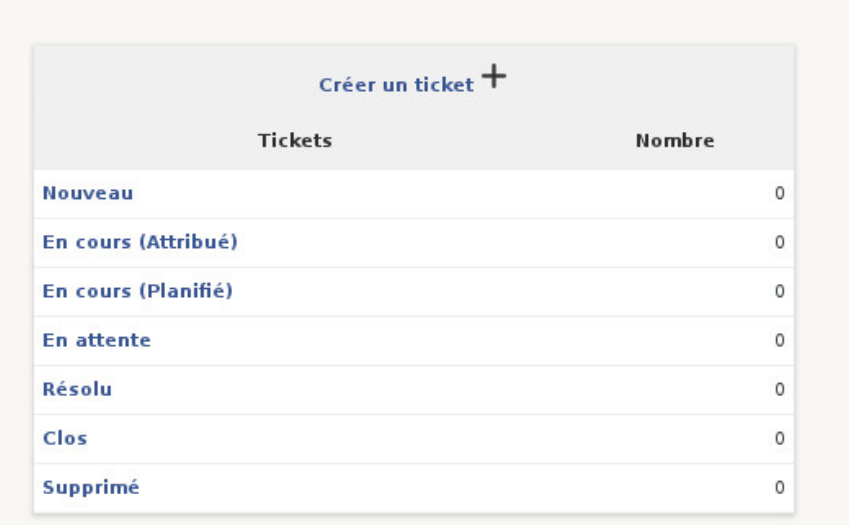